## **Пути повышения эффективности работы специалиста при создании отчета, содержащего пространственные материалы для выдачи на бумажном носителе**

*А. Д. Красикова<sup>1</sup> \*, А. В. Дубровский<sup>2</sup>* <sup>1</sup> ГБУ НСО Фонд пространственных данных Новосибирской области, г. Новосибирск, Российская Федерация <sup>2</sup> Сибирский государственный университет геосистем и технологий, г. Новосибирск, Российская Федерация *\** e-mail: Trofimenko\_alen@mail.ru

**Аннотация.** Актуальность темы исследования обусловлена потребностью различных субъектов земельно-имущественных отношений в пространственных данных и материалах. Например, инженерно-топографический план используется для предпроектных проработок, проектирования, получения разрешения на строительство, постановки на учет земельных участков под инженерной инфраструктурой, сдачи в эксплуатацию объектов недвижимости, а также для использования различными органами власти. На территории Новосибирской области (НСО) принимает и предоставляет такие данные ГБУ НСО «Геофонд НСО». Предоставление данных производится в электронном и бумажном виде. При предоставлении в печатном виде формируется отчет в PDF формате и выпускается на печать. При подготовке отчета могут возникать сложности, которые увеличивают время его подготовки, а иногда приостанавливают работу, что в свою очередь увеличивает нагрузку на специалиста. Так же не определены критерии трудоемкости такой работы и оценки эффективности работы специалиста. В статье рассмотрены элементы технологии повышения эффективности работы специалиста при создании отчета, содержащего пространственные материалы для выдачи на бумажном носителе. В рамках рассмотренного технологического решения: дано описание технологии подготовки отчета, определены основные критерии трудоемкости работ; выявлены причины возникновения сложностей в процессе работы, предложены варианты устранения проблем и пути повышения эффективности работы.

**Ключевые слова:** пространственные данные, геоинформационные системы, фонды данных, государственные услуги

# **Ways to improve the efficiency of a specialist when creating a report containing spatial materials for issuance on paper**

*A.D. Krasikova1\*, А. В. Дубровский<sup>2</sup>*

<sup>1</sup> GBU NSO Spatial Data Foundation of the Novosibirsk region, Novosibirsk, Russian Federation <sup>2</sup> Siberian State University of Geosystems and Technologies, Novosibirsk, Russian Federation \* e-mail: Trofimenko\_alen@mail.ru

**Abstract.** The relevance of the research topic is due to the need of various subjects of land and property relations in spatial data and materials. For example, an engineering and topographic plan is used for pre-project studies, design, obtaining a building permit, registering utilities, commissioning real estate, and also for use by various authorities. State Budgetary Institution of the NSO «Geofond of the NSO» receives and provides such data on the territory of the Novosibirsk Region (NSO). Data is provided in electronic and paper form. When provided in printed form, a report is generated in PDF

format and printed. When preparing a report, difficulties may arise that increase the time for its preparation, and sometimes suspend work, which in turn increases the workload on a specialist. Also, the criteria for the complexity of such work and the evaluation of the effectiveness of the work of a specialist are not defined. Purpose: to increase the efficiency of the work of a specialist when creating a report containing spatial materials for issuance on paper. To achieve the goal, it is necessary to solve the following tasks: describe the report preparation technology; determine the main criteria for the complexity of the work;identify emerging difficulties in the process of work; suggest options for eliminating complexities and ways to improve work efficiency.

**Keywords:** spatial data, geoinformation systems, data collections, public services

### *Введение*

Актуальность темы исследования обусловлена потребностью различных субъектов земельно-имущественных отношений в пространственных данных и материалах. Например, инженерно-топографический план используется для предпроектных проработок, проектирования, получения разрешения на строительство, постановки на учет земельных участков под инженерной инфраструктурой, сдачи в эксплуатацию объектов недвижимости, а также для использования различными органами власти. На территории Новосибирской области (НСО) принимает и предоставляет такие данные ГБУ НСО «Геофонд НСО».

## *Методы и материалы*

Ключевыми терминами, которые определяют технологические аспекты работы специалиста при создании отчета, содержащего пространственные материалы для выдачи на бумажном носителе являются:

 – распечатка – официальный документ на бумажном носителе со штампом выдавшей его организации и подписями специалистов, содержащий пространственные данные и материалы, в основе распечатки лежит инженерно-топографический план (ИТП);

– отчет – документ, сформированный в электронном виде, для выпуска на печать;

– кадастровая информация – сведения Единого государственного реестра недвижимости (ЕГРН) о земельных участках и зонах с особыми условиями использования территорий;

– корректура топографических планов – обновление топографических планов, которое производится с целью приведения их содержания в соответствие с современным состоянием местности.

## *Результаты*

Рассмотрим технологию подготовки отчета для распечатки топографического плана. Специалисты отдела подготовки и выдачи материалов и данных ГБУ НСО «Геофонд НСО» [1, 2] оформляют по установленной форме заявление [3] о предоставлении пространственных данных и материалов, поступившие путем личного обращения заказчика в ГБУ НСО «Геофонд НСО», либо обрабатывают заявления, поступившие в электронном виде через сайт учреждения. Полученная информация попадает во внутреннюю электронную базу заказов для

дальнейшей печати бумажного варианта заявления. После проведения заказчиком оплаты по реквизитам, либо предоставления гарантийного письма, заявление передают в отдел банка пространственных данных для дальнейшей отработки запроса.

Для выполнения заказа на представление пространственных данных и материалов, заявление должно содержать следующую информацию: регистрационный номер, ФИО специалиста, который оформлял заявление, цель получения материалов, адрес (ориентир), масштаб, количество экземпляров, сведения о заявителе. Также необходимой информацией является: регистрационный номер корректуры (если она была выполнена), номер зоны в системе координат МСК НСО, наличие кадастровой информации (по требованию и предоставлению кадастрового плана территории заказчиком), формат и количество листов, площадь, сроки выполнения и сканирование распечатки отчета (по требованию заказчика).

После изучения информации, представленной в заявлении, создается каталог с регистрационным номером заказа. В каталог помещается QR-код, который формируется автоматически в базе заказов. Посредством QR-кода заказчик может отслеживать статус выполнения работ по своему заявлению. Также в каталог помещаются шаблоны, рис. 1:

карты в формате sit: границы печати, схема, фон, кадастр;

 штампы 1-го и последующих листов, легенда (условные обозначения) в формате Word;

 шаблон отчета нужного формата от А4 до А0 и ориентации книжной, либо альбомной.

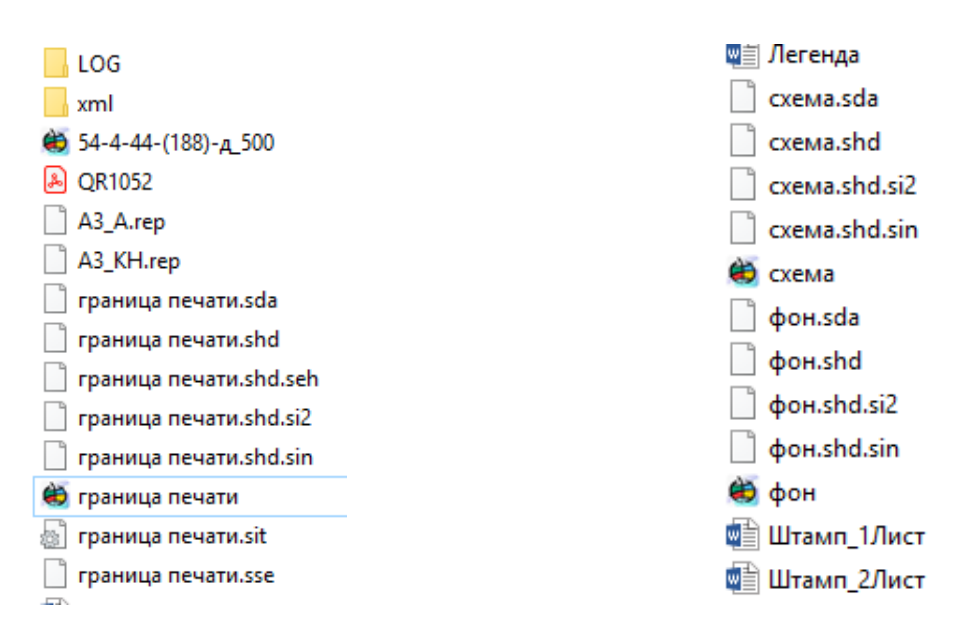

Рис. 1. Рабочий каталог файлов с исходными материалами

Работа по подготовке материалов для предоставления заказчику производится в программном обеспечении КБ Панорама по следующей технологической последовательности действий.

236

1. В окне программы основной картой открывается слой «граница печати», к нему добавляются карты: схема расположения листов, фон и кадастр.

2. С помощью обращения к ГИС серверу добавляются карты реестров 2022: выдачи и печати 2022, корректуры 2022, инженерных коммуникаций 2022. Если корректура была выполнена до 2022 г., то добавляются реестровые карты, которые содержат информацию о выполнении съемки в 2019–2021 годах, рис. 2.

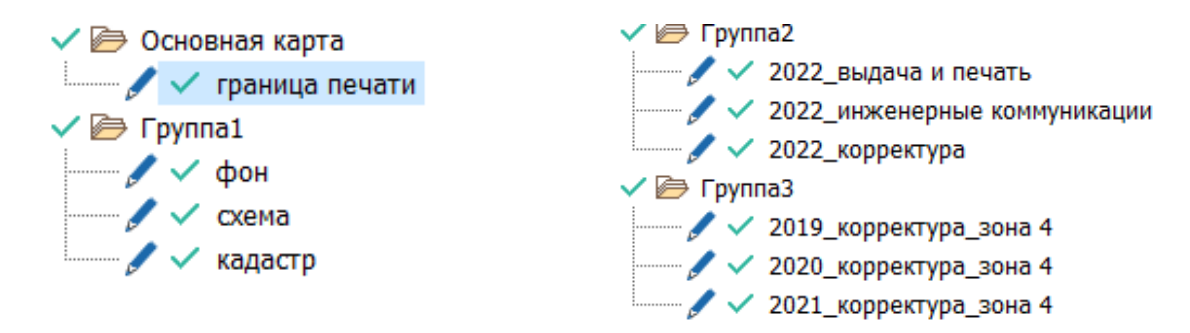

Рис. 2. Варианты используемых при составлении распечатки карт

3. Далее выполняется поиск границы печати по регистрационному номеру в карте «выдачи и печати\_2022», результат копируется в основную карту «граница печати».

4. Добавляется карта «разграфка\_2000» и далее по номенклатуре определяются требуемые растровые изображения в пределах границы печати. Разграфка используется трапециевидная в проекции Гаусса-Крюгера.

5. Копируются растры в формате RSW из базы в созданный ранее каталог, которые затем добавляются в ПО КБ Панорама.

6. Далее устанавливается рамку растров по объекту карты (границе печати).

7. Выполняется исследование инженерно-топографического плана на предмет корректуры [4]. Если границы корректуры совпадают с границами печати, то информация о дате и исполнителе корректуры переносится в штамп. Если корректура отсутствует или присутствует частично, то выполняется анализ систем высот, используемых на рассматриваемых планах: это могут быть системы высот: Балтийская, Балтийская 1977 г. или Правобережная. В случае если системы высот различаются, необходимо добавить границы зоны смены системы высот. Для этого добавляем карты реестров площадных корректур и инженерных коммуникаций 2019–2022 гг.

8. Далее наносится граница «зона смены системы высот» площадным условным знаком и указывается в условных обозначениях систему высот отличную от основной.

9. Если требуется нанести кадастровую информацию, а именно земельные участки и некоторые ЗОУИТ, следующим шагом выполняется конвертирование XML-файла. Для этого на главной панели открывается запуск приложений, «чтение кадастрового плана территории обновления карты из исходного файла XML». В результате получается карта в форме sit со сведениями ЕГРН. При этом необходимым является выполнение требования к актуальности предоставляемой информации – кадастровый план территории не должен быть выдан более трёх месяцев назад. При нахождении границы печати и кадастровой информации в разных зонах МСК НСО, требуется выполнить пересчет координат.

10. После создания новой карты с КПТ в формате sit, осуществляется перенос из этой карты в шаблон карты кадастра - земельных участков, охранных зон инженерных коммуникаций, водоохранных зон, прибрежных защитных полос, зон охраны геодезических пунктов, зон публичных и частных сервитутов и т.д. Также отображаются регистрационные и кадастровые номера, с помощью функции автоматического построения подписей по семантике объекта. Далее выполняется корректировка месторасположения подписей так, чтобы они не перекрывали информацию на инженерно-топографическом плане.

11. Карта фон (шаблон с белым полигоном) используется для перекрытия информации за пределами границы печати, фон не обрезается. Объект классификатора «фон» не имеет видимых границ и просто наносится на всю площадь листа(ов), а затем функцией создание подобъекта по объекту вырезается по границе печати, тем самым границы ЗУ, ЗОУИТ, зоны смены системы высот, границы съемки становятся не видны за границей печати.

Следующим шагом выполняется проверка указанного адреса (ориентира) в заявлении и подписи улицы на топографическом плане. Добавление отсутствующих подписей осуществляется на навигационную карту. Указывается местоположение улицы, название, направление и расстояние до нее.

В случае, когда площадь печати занимает больше одного листа, такой отчет называется многолистовой, рис. 3. Для таких отчетов необходимо сформировать схему расположения листов, а также создать и подписать линии сводки листов. Подписи ЗУ и ЗОУИТ, которые расположены на разных листах, формируются на каждом листе отдельно.

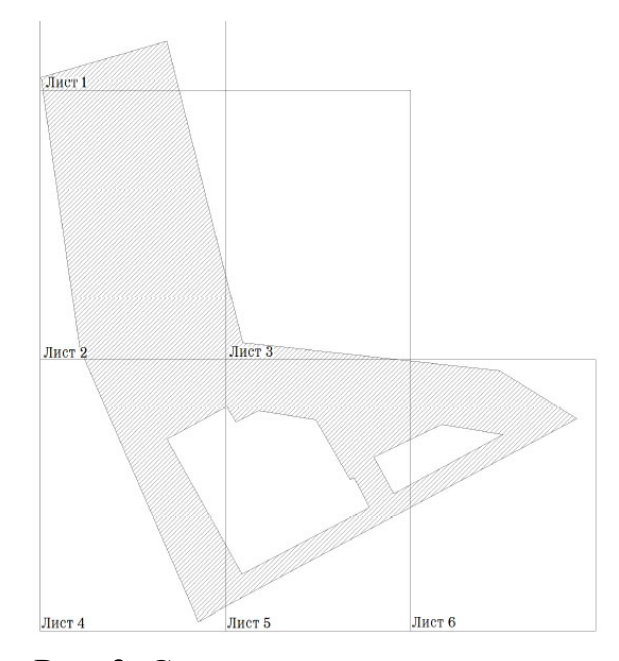

Рис. 3. Схема расположения листов

После завершения формирования графической части отчета, заполняется штамп. При этом, проводится проверка адреса на достоверность с использованием базы данных ФИАС и публичной кадастровой карты. При выявлении неточностей или отсутствия информации, подготавливается запрос о исправлении ошибки или присвоении адреса.

Далее с помощью редактора отчета, в отчет добавляется активная карта, легенда (условные обозначения), QR-код с данными заказа, штамп(ы) организации, схема расположения листов (в многолистовом отчете). Отчет сохраняется в формате PDF, рис. 4.

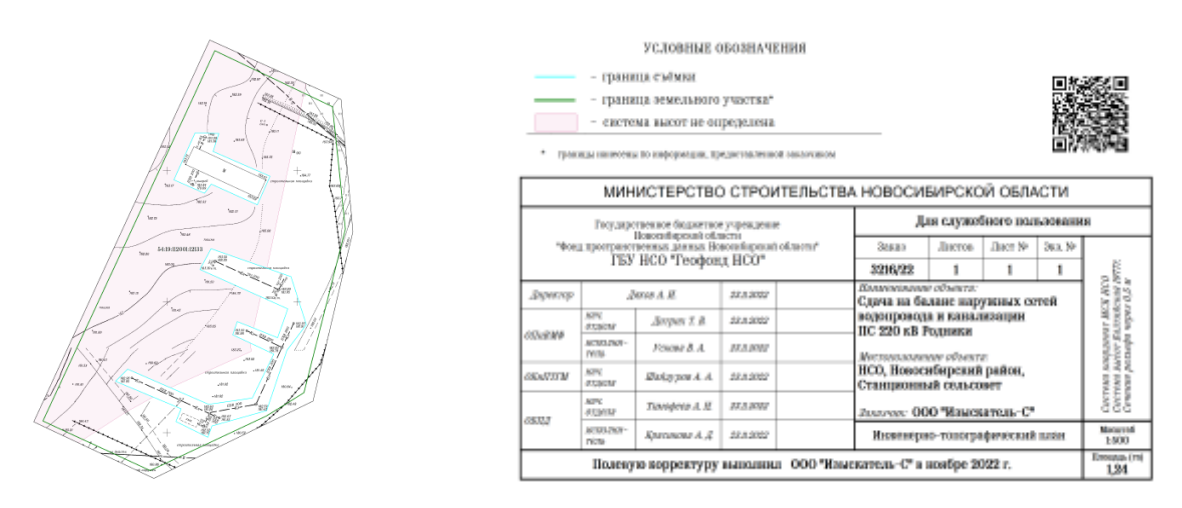

Рис. 4. Отчет в PDF формате

При анализе технологических особенностей рабочего процесса по подготовке отчета целесообразно рассмотреть критерии трудоемкости. Каждая заявка на выдачу на бумажном носителе материалов и данных ГБУ НСО «Геофонд НСО», в зависимости от исходных данных, имеет разное время выполнения. Печать инженерно-технического плана (ИТП) без КПТ, площадью 0.05 га, с совпадающими границами печати и корректуры, может быть выполнена в течении 10– 15 минут. В то время как печать с нанесением 2 500 земельных участков, 70-ти охранных зон, на 77 А1 (42 – А0) листах, с разными системами высот – может занимать от 10-ти рабочих дней. Пример подготовленного отчета по подобному запросу показан на рис. 5.

Также у заказов, одинаковых по площади, время выполнения, может сильно отличаться. Например, из-за вытянутой границы линейного сооружения (газопровода, водопровода) время подготовки может существенно увеличиться, по сравнению с границей объекта, которая занимает всю полезную площадь печати. Из этого следует вывод, что количество выполненных заявок специалистом, без учета их сложности, не может является показателем эффективности его работы.

Можно выделить следующие критерии сложности, влияющие на увеличение времени подготовки отчета:

– добавление к пространственным данным сведений из ЕГРН;

– большой объем сведений из ЕГРН;

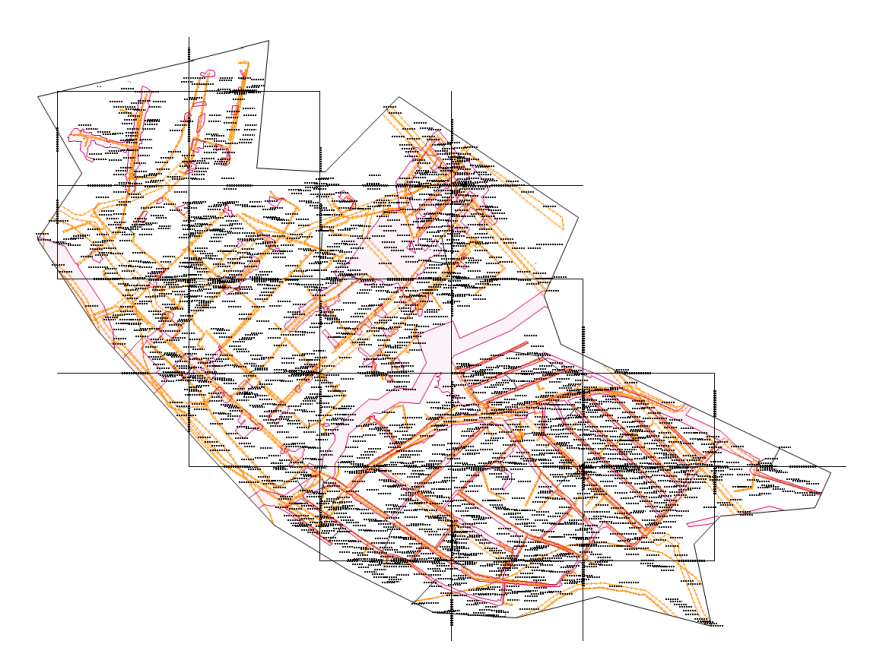

Рис. 5. Отчет с на 31 листе, А0 формата, альбомной ориентации

– различные системы высот в пределах границы печати;

– граница печати и кадастровая информация находятся в разных зонах МСК НСО, требуется пересчет;

– граница печати сложной конфигурации;

– граница печати, включающая подобъекты;

– отсутствие указанной улицы на ИТП;

– многолистовой отчет из-за большой площади объекта или его вытянутой формы.

## *Обсуждение*

Анализ представленной технологической схемы подготовки информации к печати для выдачи на бумажном носителе, а также ее практическая апробация при выполнении работ позволила обобщить и сформулировать следующие причины, влияющие на увеличение времени выполнения заявки:

– задержка предоставление информации от заказчиков;

– предоставление неактуальных сведений (2021 года в 2022 г.);

– ошибочное предоставление данных на другую территорию;

– пересечение нескольких охранных зон на маленькой площади приводящих к затруднению чтения информации в заданном масштабе плана;

 сложная конфигурация и пересечение границ нескольких земельных участков (затрудняет и увеличивает время нанесения подписей).

Также можно отметить следующие сложности, возникающие при несовпадении границы печати с границами корректуры:

 имеются не обновленные территории в других системах высот, иногда условных (при этом определение системы высот вызывает затруднение);

 корректура топоплана представлена линейными объектами (например, водопроводом), при этом сложно определить границы выполненной корректуры.

Кроме того можно также отметить проблемы возникающие из-за:

– не соответствия предоставленных адресов заявителями и данными в ФИ-АСе (при этом, требуется дополнительное время для уточнения адреса);

– пересчет координат из смежных зон в одну (кадастровая информация и граница печати).

Для увеличения эффективности работы предлагается создать и утвердить перечень требований, который будет определять:

– порядок передачи КПТ в Геофонд НСО;

– заполнение адреса местоположения объекта в заявления в соответствии с данными Государственного адресного реестра, либо постановления о присвоении адреса.

Некоторые сложности решатся с течением времени, например, на территориях, на которых не выполнена корректировка топографического плана, постепенно будут обновлены в результате топографического мониторинга, осуществляется пересчет условных систем высот и координат в государственные. Однако, какие-то проблемы, к сожалению, не имеют решения на текущий момент.

### *Заключение*

В результате анализа технологии подготовки пространственных материалов для выдачи на бумажном носителе из фонда пространственных данных ГБУ НСО «Геофонд НСО» определены основные критерии трудоемкости этой работы, выявлены возникающие при этом сложности, а также предложены решения для повышения эффективности работы специалистов.

#### *Благодарности*

Авторы статьи, выражаю признательность директору ГБУ НСО «Геофонд НСО» Дякову А. И. за возможность быть частью команды прекрасной организации и полученные профессиональные знания и навыки. Также выражаем благодарность Рублевскому А. Е. за ценные советы и рекомендации по подготовки материалов статьи.

### БИБЛИОГРАФИЧЕСКИЙ СПИСОК

1. Государственное бюджетное учреждение Новосибирской области «Фонд пространственных данных Новосибирской области»: [Электронный ресурс]. URL: https://www.geofondnso.ru. (Дата обращения: 01.11.2022).

2. Приказ министерства строительства Новосибирской области от 22.02.2018 года № 76 «Структура Фонда пространственных данных Новосибирской области».

3. Постановление Правительства Российской Федерации от 04.03.2017 № 262 «Об утверждении Правил предоставления пространственных данных и материалов, содержащихся в государственных фондах пространственных данных, в том числе правил подачи заявления о предоставлении указанных пространственных данных и материалов, включая форму такого заявления и состав прилагаемых к нему документов».

4. Федеральный закон от 30.12.2015 № 431-ФЗ «О геодезии, картографии и пространственных данных и о внесении изменений в отдельные законодательные акты Российской Федерации».

5. Дубровский, А. В. Обзор современного программного обеспечения для визуализации и оперативного использования кадастрово-градостроительной информации [Текст] А. В. Дубровский, Ж. Г. Дергалова, А. В. Иванова. – Интерэкспо ГЕО-Сибирь. XIV Междунар. науч. конгр., 23–27 апреля 2018 г., Новосибирск : Междунар. науч.-технолог. конф. студентов и молодых ученых «Молодежь. Наука. Технологии» : сб. материалов в 2 т. Т. 1. – Новосибирск : СГУГиТ, 2018. – С. 88–93.

6. Москаленко В. В., Дубровский А. В. Анализ требований земельного и градостроительного законодательства для целей организации эффективного землепользования [Текст] / В. В. Москаленко, А. В. Дубровский. – Интерэкспо ГЕО-Сибирь. XVII Междунар. науч. конгр., 19–21 мая 2021 г., Новосибирск : сб. материалов в 8 т. Т. 7 №1 : Молодежь. Инновации. Технологии. – Новосибирск : СГУГиТ, 2021. – С. 232-239.

*© А. Д. Красикова, А. В. Дубровский, 2023*